# **RobotC Einführung für den EV3**

Kepler Gymnasium Weil der Stadt | Thomas Jörg | Stand: 02. September 2018 | Version 1.0

```
task main(){
       SensorType[S3] = sensorEV3_Color;
       SensorType (S3);
       SensorType [S3] = modeEV3Color_Color;
       long rotWert;
       long gruenWert;
       long blauWert;
       while (true)
 {
                                                                                        ROBOTC
                                                                                                                                                                                   \Box\overline{\phantom{a}}\timesgetColorRGB(S3, rotWert, gruenWert, blauWer<sup>:</sup> File Edit View Robot Window Help
                                                                                                            LEGO Start Page MotorTest.c
                                                                                                                                                                                       \leftarrow \triangleright \times eraseDisplay();
                                                                                          ~Control Structures
                                                                                                                    task \text{ main}()\overline{1}displayBigStringAt(5, 120, Rot:");
                                                                                          \frac{1}{|E|}- Tasks/Subroutines
                                                                                                               \overline{2}Variable Definitions
                                                                                                               \overline{3}resetMotorEncoder(motorB);
             displayBigStrIf Statements
                                                                                                                      resetMotorEncoder(motorC);
                                                                                                               5
                                                                                            Control Structures
                                                                                                                      setMotorTarget(motorB, 360, 10);
                                                                                              stural Language
                                                                                                               6
                                                                                                               \overline{7}setMotorTarget(motorC, 360, 10);
             displayBigStri8
                                                                                                               \overline{9}int ziel = getMotorTarget(motorB);
             displayBigString1011\,while (getMotorEncoder (motorB) \leq ziel)1213
                                                                                                                       eraseDisplay();
              displayBigStringAt (5, 40, "Blau:");
                                                                                                              14displayBigStringAt(10, 120, "Encoder: %d", getMotorEncoder(motorB));
                                                                                                              15
                                                                                                                       sleep(10);displayBigStringString16
                                                                                                               17 sleep (50);
       }
                                                                                                                                     ROBOT
}
```
# <span id="page-1-0"></span>Einleitung

Unabhängig von der Programmiersprache schreibt man ein Programm nach allgemeinen Konzepten, die für alle Programmiersprachen gleich sind:

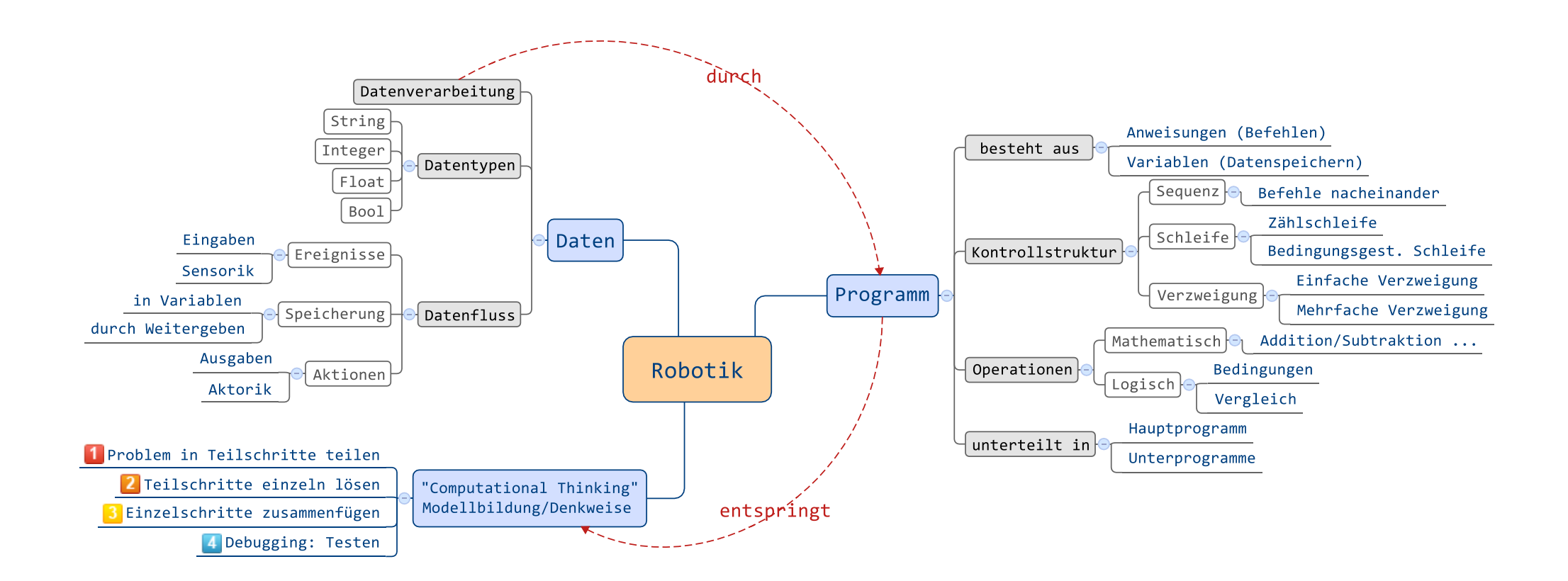

Ein Roboter (allgemein: Computer) funktioniert nach dem EVA-Prinzip: Daten-Eingabe, Verarbeitung und Ausgabe. Die Verarbeitung erfolgt durch Programme. Diese Programme sind nach allgemein gültigen Prinzipien aufgebaut: Man will ein Problem lösen (z.B. den Weg aus einem Labyrinth finden). Das Gesamtproblem wird in Teilschritte aufgeteilt (z.B. Weg merken, Links/Rechts-Abbiegen, Wegerkennung usw.) Die Lösungen werden programmiert: Für die Teilschritte und das Gesamtproblem.

**Die verwendete Programmiersprache ist dabei zweitrangig, sie muss nur genügend Anweisungen verstehen und umsetzen können, um das Problem zu lösen!**

# <span id="page-2-0"></span>Datentypen und Variablen: Wie Computer Daten speichern und verarbeiten

Grundsätzlich speichern (und verarbeiten) Computer "unter der Haube" ihre Daten immer in binärer Form, also indem ein Bit (die kleinste Dateneinheit) die zwei Zustände "0" und "1" annehmen kann. Daraus werden komplexe Datentypen zusammengesetzt, die unseren menschlichen Gewohnheiten entsprechen.

Damit sich der Computer diese Daten merken kann, gibt man den Daten einen Namen. Das macht man …

- … so wie man zum Beispiel einer Dose eine Beschriftung gibt, damit man weiss, welche Inhalte darin zu finden sind und man sie wiedererkennt.
- … so wie man zum Beispiel in der Mathematik einem Buchstaben in einer Gleichung einen Zahlenwert zuordnet (zum Beispiel  $x = 3$  oder  $x = 4y - 2$  oder ähnliches). Die Schreibweise in RobotC ist der mathematischen Schreibweise "abgeschaut" und deshalb sehr ähnlich.

### Wozu benötigt man Variablen?

In Variablen können zum Beispiel Nutzereingaben, Sensorwerte, Uhrzeiten, erreichte Punktzahlen (bei Computerspielen), Kontostände usw. gespeichert werden.

#### Umgang mit Variablen

Dieses Namen-Wert-Paar nennt man mit dem Fachbegriff eine "**Variable**". Mit dem **Namen** der Variablen kann das Programm jederzeit auf den **Wert** der Variablen zugreifen. In der Programmierung bedeutet das, dass eine Variable:

- durch die Vergabe eines Namens erzeugt wird *(Deklarierung),*
- durch Ansprechen des Namens einen ersten Wert zugewiesen bekommt *(Initialisierung)*,
- durch Ansprechen des Namens der Wert ausgelesen werden kann *(Lesen)*,
- dieser Wert jederzeit geändert werden kann *(Zuweisung)*.

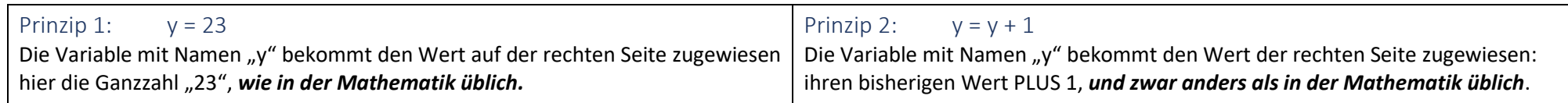

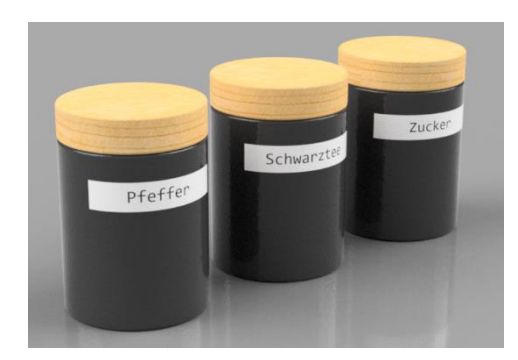

## <span id="page-3-1"></span><span id="page-3-0"></span>Die vier grundlegenden Datentypen

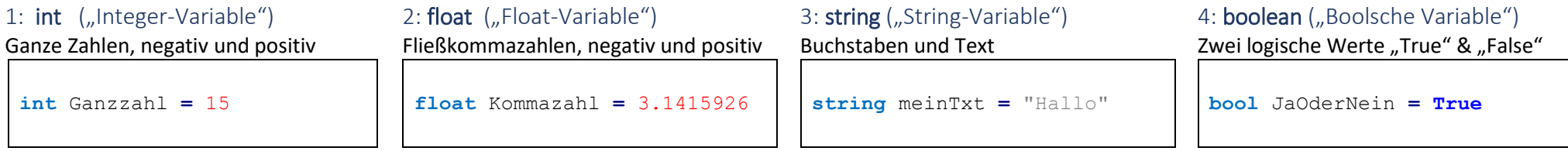

Bei RobotC gilt: Einer Variablen wird bei der Initialisierung ein bestimmter Datentyp zugeordnen. Dieser einmal definierte Datentyp kann nicht mehr verändert werden. Man nennt das "strikte Typisierung". Die folgende Sequenz z.B. ergibt einen Fehler: int meineVariable =  $15$ meineVariable =  $nein$  neuer Text"

### <span id="page-3-2"></span>Wichtig zu wissen: Verarbeitung im Prozessor

Die CPU (also der Prozessor, das "Gehirn" des Computers) besitzt eigene, baulich voneinander abgetrennte Teile zur Verarbeitung von Ganz- und Kommazahlen. Ganzzahlen werden schnell und genau, Kommazahlen eher langsam und unpräzise verarbeitet.

#### <span id="page-3-3"></span>Aufgabe zu Datentypen und Variablen

Variablennamen können in einer Programmiersprache frei gewählt werden. Am besten so, dass der Name einen eindeutigen Hinweis auf die Art der Daten gibt. Fülle die Tabelle aus, welcher Datentyp sich hinter den folgenden Variablennamen verbergen sollte/könnte und gib ein Beispiel:

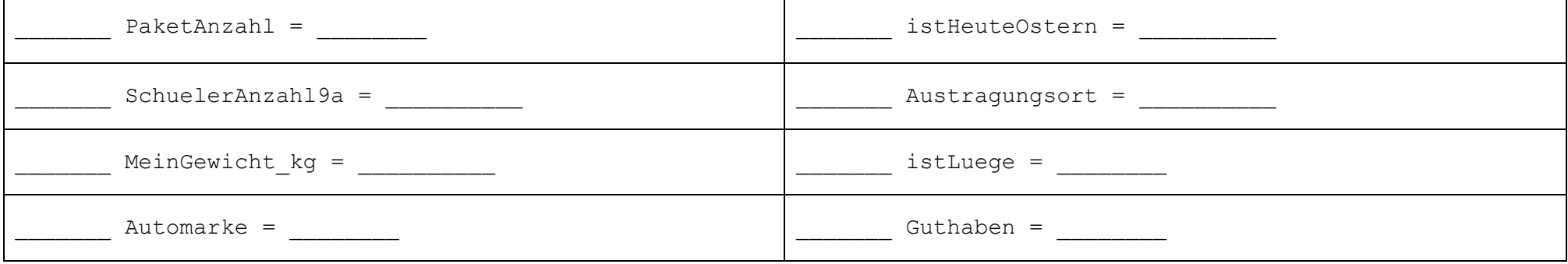

# <span id="page-4-0"></span>Die Aufteilung der Ganzzahl-Datentyen in C, bzw. RobotC

Die Programmiersprache C ist eine sogenannte 'maschinen-nahe' Hochsprache, das bedeutet, dass die Programmiersprache sich sehr eng an der Funktionsweise von Prozessoren und Speichern orientiert. Die Datentypen wie Float oder Integert sind daher so konstruiert, dass der Prozessor sie direkt versteht. Das bedeutet:

Jeder Wert einer Variablen wird im Computerspeicher abgelegt. Wird ein Variablenwert größer, so benötigt er im Computerspeicher ebenfalls mehr 'Raum': Beispielsweise benötigt ein Ganzzahl-Wert von 127 weniger Speicherplatz als ein Ganzzahl-Wert von 32767.

Auf einem Roboter wie dem EV3 ist der Speicherplatz knapp. Deshalb definiert man Variablen so, dass man ihnen nur so viel Speicherplatz wie nötig einräumt. Darüber muss man beim Programmieren nachdenken: Soll zum Beispiel der gemessene Ganzzahlwert des Helligkeitsensors abgespeichert werden, der zwischen den Werten 0 und 100 liegt, wird wenig Computerspeicher dafür benötigt. Will man die Laufzeit des Roboters messen, die üblicherweise in Millisekunden gemessen wird, so beträgt dieser Wert nach einer Stunde bereits 3600 Sekunden \* 1000 = 3,6 Millionen. Dafür benötigt man einen größeren Bereich im Computerspeicher.

Ganzzahlen unterscheidet man daher nach ihren Wertebereichen:

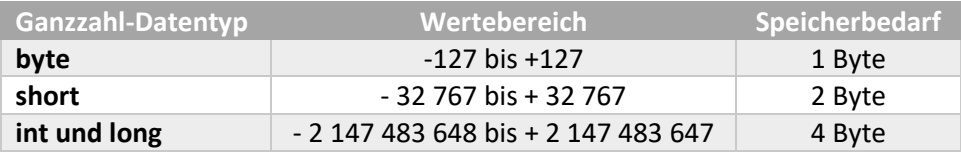

# <span id="page-4-1"></span>Anweisungen

Ein Programm besteht aus einzelnen Anweisungen. Jede Anweisung wird vom Computer ausgeführt. Beispiele für Anweisungen in RobotC sind:

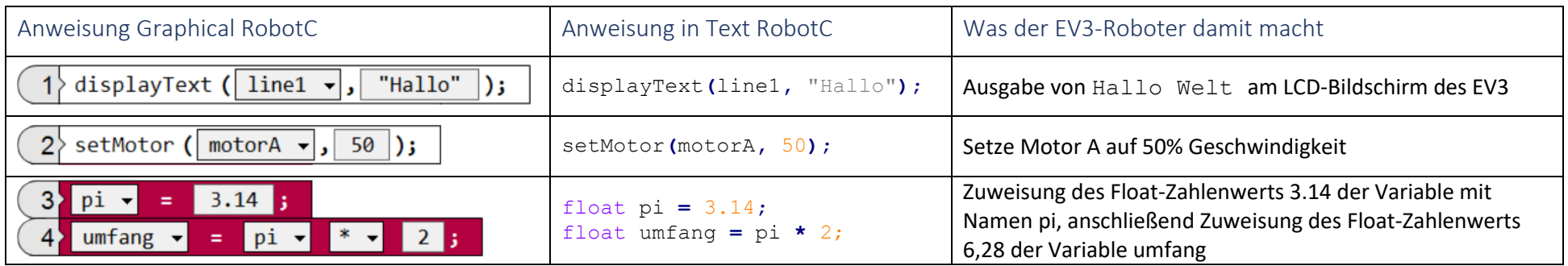

## Regel in RobotC:

Eine Anweisung wird in eine Zeile geschrieben. Das Semikolon,; 'zeigt dem C-Compiler an, dass die Anweisung beendet ist und nun eine neue Anweisung folgt.

# <span id="page-5-0"></span>Kontrollstruktur Teil 1: Sequenz von Anweisungen

Ein Computerprogramm besteht aus einer Abfolge von Anweisungen, das nennt man Sequenz. Diese Anweisungen werden der Reihe nach, von oben nach unten abgearbeitet. Ab und zu kommen Sprünge vor, in denen das Programm an eine andere Stelle springt. Dort wird wieder sequentiell weiter abgearbeitet.

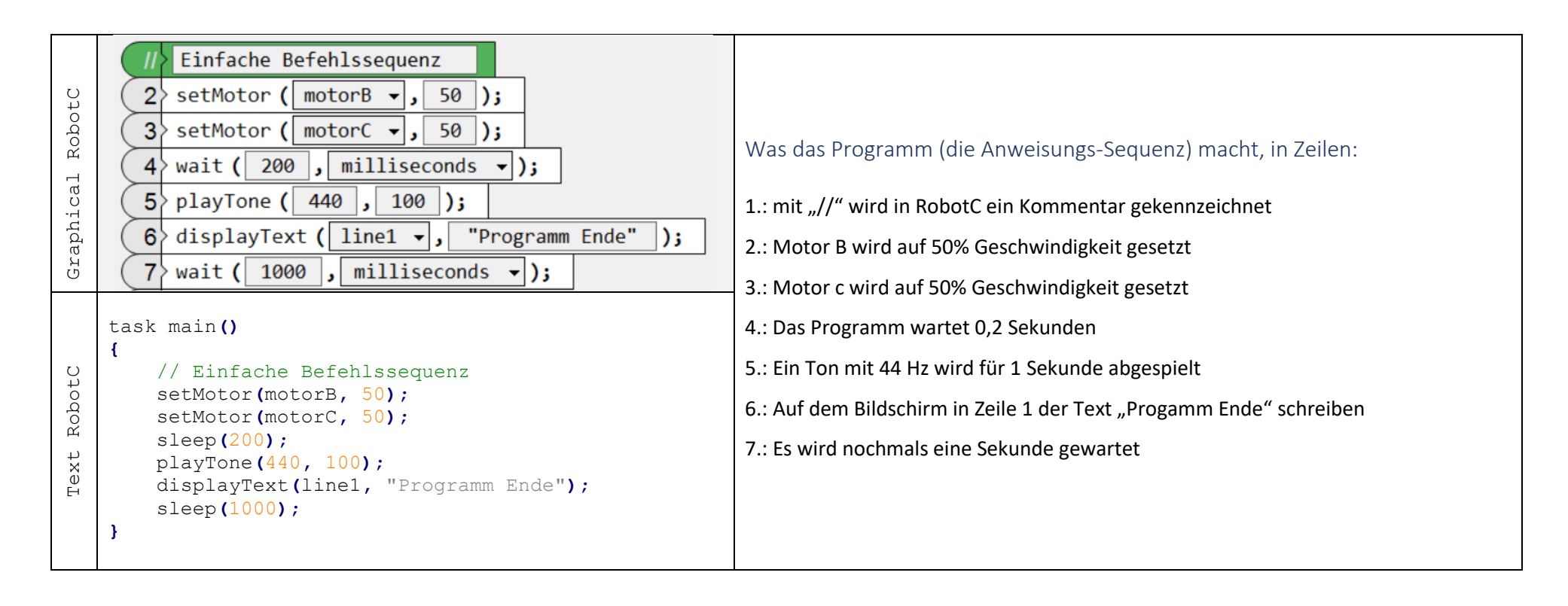

## Regel in RobotC:

Das sogenannte Hauptprogramm wird zu Beginn mit der Anweisung task main() gekennzeichnet und in Klammern geschrieben.

# <span id="page-6-0"></span>4. Kontrollstruktur II: Schleifen

Will man Anweisungssequenzen häufiger wiederholen (Beispiel: 4-mal "geradeausfahren, dann 90° abbiegen" um ein Quadrat zu fahren), nutzt man Schleifen.

<span id="page-6-1"></span>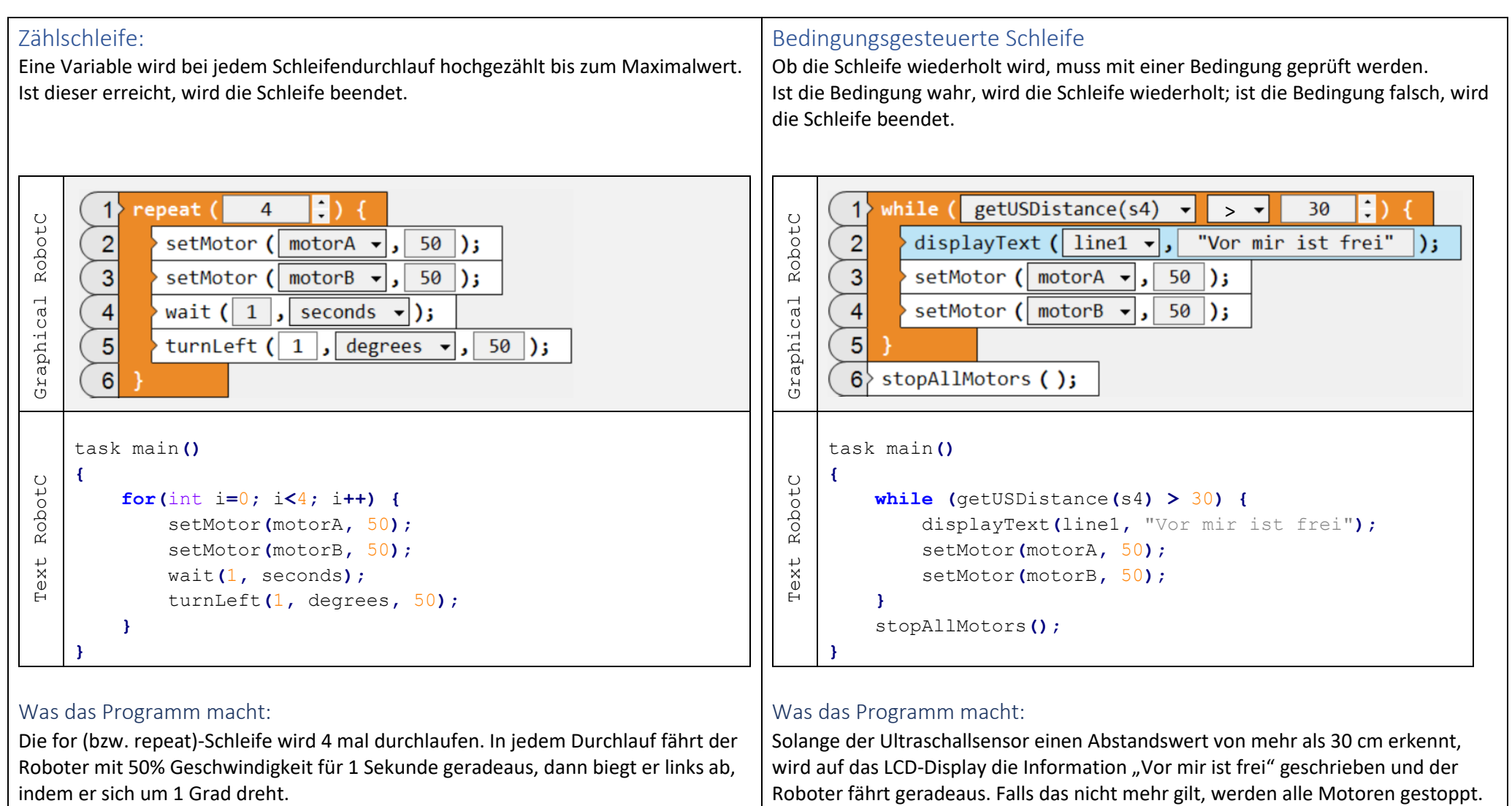

# Was das Programm macht:

Die for (bzw. repeat)-Schleife wird 4 mal durchlaufen. In jedem Durchlauf fährt der Roboter mit 50% Geschwindigkeit für 1 Sekunde geradeaus, dann biegt er links ab,

## <span id="page-6-2"></span>Was das Programm macht:

Solange der Ultraschallsensor einen Abstandswert von mehr als 30 cm erkennt, wird auf das LCD-Display die Information "Vor mir ist frei" geschrieben und der

# <span id="page-7-0"></span>Kontrollstruktur Teil III: Verzweigungen

Wenn zum Beispiel an einem Roboter verschiedene Knöpfe gedrückt werden, soll er jeweils etwas anderes tun. Dazu benötigt das Programm Verzweigungen:

# <span id="page-7-1"></span>Einfache Verzweigung:

Eine Bedingung wird geprüft. Ist sie wahr, wird Sequenz 1 abgearbeitet, ist sie falsch, wird Sequenz 2 abgearbeitet.

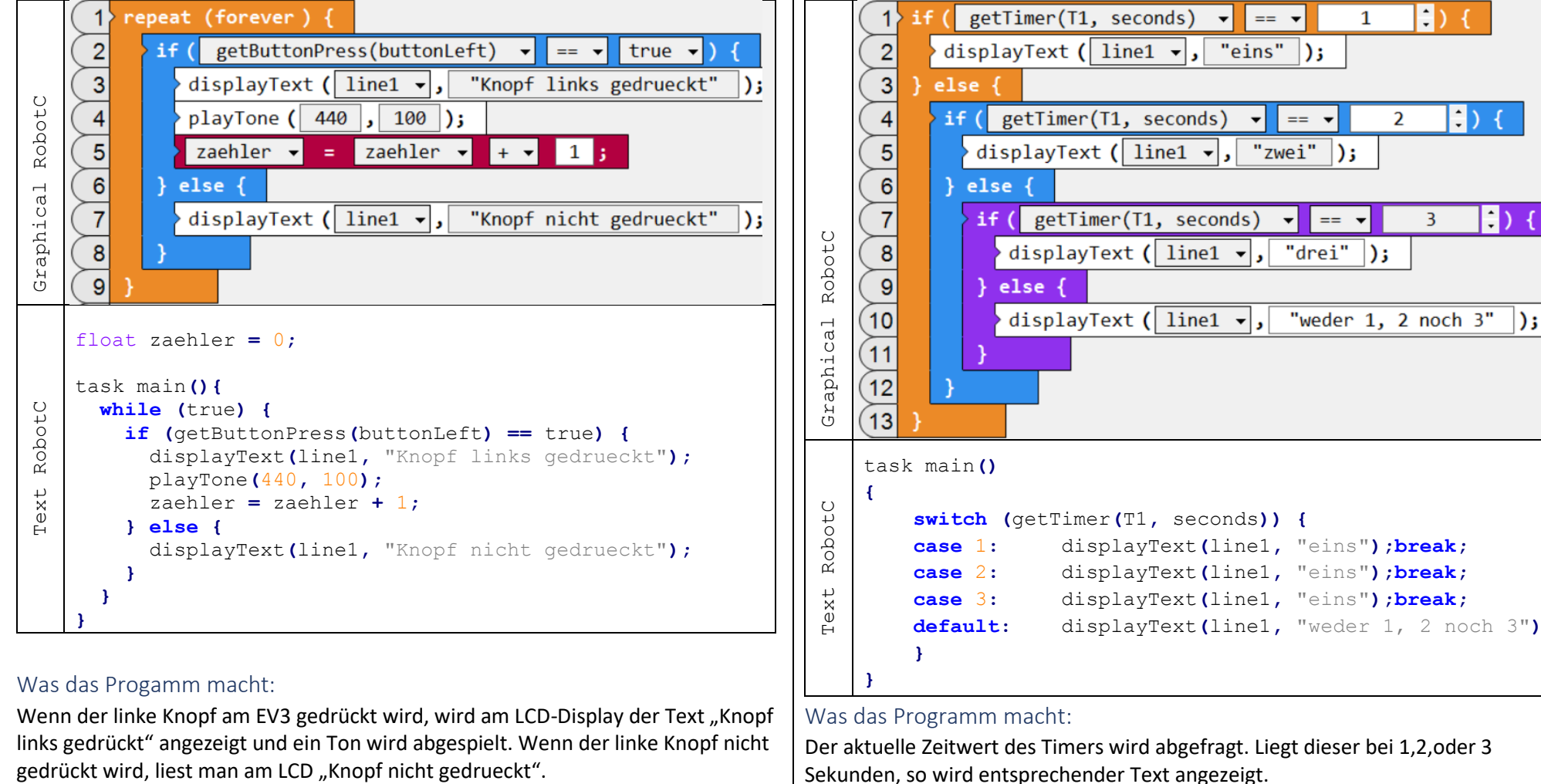

## Was das Progamm macht:

Wenn der linke Knopf am EV3 gedrückt wird, wird am LCD-Display der Text "Knopf links gedrückt" angezeigt und ein Ton wird abgespielt. Wenn der linke Knopf nicht

# <span id="page-7-2"></span>Mehrfachverzweigung:

Eine Bedingung wird auf viele unterschiedliche Ergebnisse hin geprüft und dann jeweils eine zugehörige Sequenz abgearbeitet.

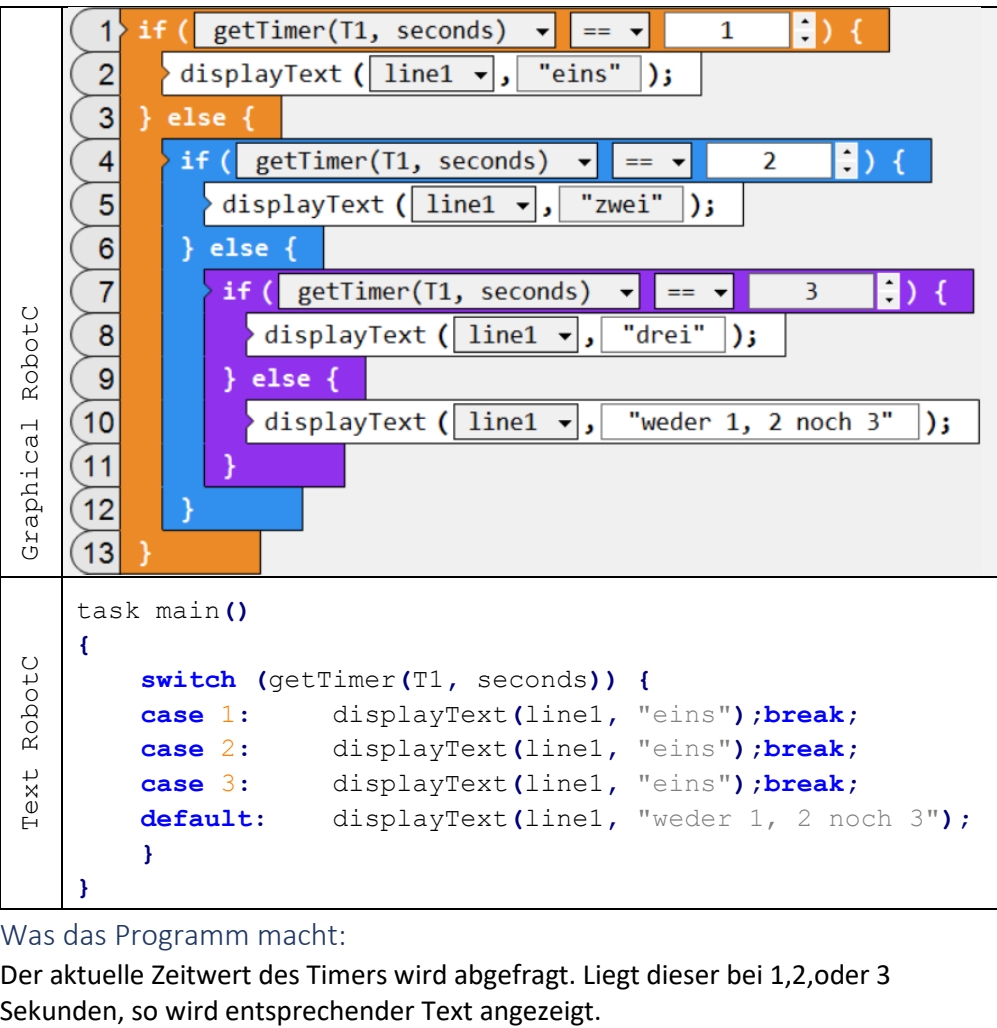

Was das Programm macht:

Der aktuelle Zeitwert des Timers wird abgefragt. Liegt dieser bei 1,2,oder 3

```
void allemeine(){
     playTone(262,20);sleep(300);
     playTone(294,20);sleep(300);
     playTone(330,20);sleep(300);
     playTone(349,20);sleep(300);
}
void entchen(){
     playTone(392,40);sleep(600);
     playTone(392,40);sleep(600);
}
void schwimmenADSee(){
     playTone(440,20);sleep(300);
     playTone(440,20);sleep(300);
     playTone(440,20);sleep(300);
     playTone(440,20);sleep(300);
     playTone(392,40);sleep(600);
}
task main(){
   while (true){
     if (getButtonPress(buttonLeft) == true) {allemeine();}
     if (getButtonPress(buttonUp) == true) {entchen();}
     if (getButtonPress(buttonRight)== true) {schwimmenADSee();}
     if (getButtonPress(buttonDown) == true) {
         allemeine();
         entchen();
         schwimmenADSee();
     }
     sleep(100);
   }
}
```
# <span id="page-8-0"></span>Kontrollstruktur Teil IV: Funktionen, die Grundlagen

Hier gibt es zur grafischen Programmiersprache von RobotC keine Entsprechungen mehr. Diese Programmstrukturen gibt es nur noch im textbasierten RobotC.

Um häufig wiederkehrende Aufgaben zusammenzufassen, nutzt man Funktionen. Eine Funktion ist eine Anweisungssequenz, die unter einem eigenen Namen abgespeichert wird. Schreibt man nun im normalen Programmablauf den Namen der Funktion, so wird die gesamte darunter abgespeicherte Befehlssequenz abgespielt. Nutzt man Funktionen, erspart dies beim Programmieren viel Zeit und vereinfacht ein Programm erheblich. Funktionen können nämlich immer wieder aufgerufen und wiederverwendet werden.

## Was das Programm macht:

Am CPX werden die vier Touchsensoren A1, A2, A3 und A4 angeschaltet.

Es werden drei Funktionen definiert, nämlich

allemeine**(),** entchen**(),** schwimmenAufDemSee**()**

Wenn man eine dieser Funktionen aufruft, so spielen sie jeweils eine einprogrammierte Tonsequenz ab.

In der Endlos-while-Schleife werden die Berühungen von A1 bis A4 abgefragt. Beim jeweiliger Berührung wird eine der obigen Funktionen aufgerufen. Lediglich bei A4 werden nacheinander alle Funktionen abgespielt.

## Funktionsdefiniton

Man platziert das Schlüsselwort def, dann den Variablennamen, dann ein Klammerpaar und zuletzt einen Doppelpunkt. Nun hat man den Funktionskopf definiert. Im sogenannten Funktionsrumpf wird nun die Anweisungssequenz einprogrammiert. Ruft man im späteren Programm den Rumpf (also den Namen) auf, so wird die jeweilig einprogrammierte Anweisungssequenz abgespielt.

```
void allemeineEntchen(tempo){
     playTone (262,tempo); sleep(tempo*15);
     playTone (294,tempo); sleep(tempo*15);
     playTone (330,tempo); sleep(tempo*15);
     playTone (349,tempo); sleep(tempo*15);
     playTone (392,tempo*2); sleep(tempo*30);
     playTone (392,tempo*2); sleep(tempo*30);
}
task main(){
   while (true){
     if (getButtonPress(buttonLeft) == true) {
         allemeineEntchen (10);
     }
     if (getButtonPress(buttonUp) == true) {
         allemeineEntchen (20);
     }
     if (getButtonPress(buttonRight) == true) { 
         allemeineEntchen (40);
     }
     sleep(100);
  }
}
```
# <span id="page-9-1"></span>Kontrollstruktur Teil VI: Funktionen mit Rückgabeparameter

Einer Funktion kann nicht nur ein Parameter übergeben werden, eine Funktion kann auch selbst Werte zurückgeben. Diese Rückgabe erfolgt an eine Variable.

## Was das Programm macht:

Am EV3 werden die drei Buttons links, oben und rechts abgefragt.

Von jedem Knopfdruck wird dieselbe Funktion berechneQuadrat**(**x**)** aufgerufen, jeweils aber mit einem anderen Parameter, den die Funktion unter dem Variablen-Namen x annimmt. Von diesem Zahlenwert wird das Quadrat berechnet und im Hauptprogramm an die Variable y zurückgegeben. Dann wird im Hauptprogramm der jeweilige y-Wert ausgegeben.

# <span id="page-9-0"></span>Kontrollstruktur Teil V: Funktionen mit Parametern

Einer Funktion kann man Parameter übergeben, die von der Funktion als Variable entgegengenommen werden. Entweder einen oder mehrere Parameter sind möglich.

## Was das Programm macht:

Am EV3 werden die drei Buttons links, oben und rechts abgefragt.

Von jedem Knopfdruck wird dieselbe Funktion allemeineEntchen**(**tempo**)**aufgerufen, jeweils aber mit einem anderen Parameter, den die Funktion unter dem Variablen-Namen tempo entgegennimmt. Mit diesem Tempo wird jeweils die Abspielgeschwindigkeit der Tonsequenz bestimmt.

```
int berechneQuadrat(x){
     return x*x
}
task main(){
   while (true){
     if (getButtonPress(buttonLeft) == true) {
         y = berechneQuadrat(2)
         displayText(line1,"Quadrat von 2: %d", y)
     }
     if (getButtonPress(buttonUp) == true) {
         y = berechneQuadrat(3)
         displayText(line1,"Quadrat von 3: %d", y)
     }
     if (getButtonPress(buttonRight) == true) { 
         y = berechneQuadrat(4)
         displayText(line1," Quadrat von 4: %d", y)
     }
     sleep(100);
   }
}
```
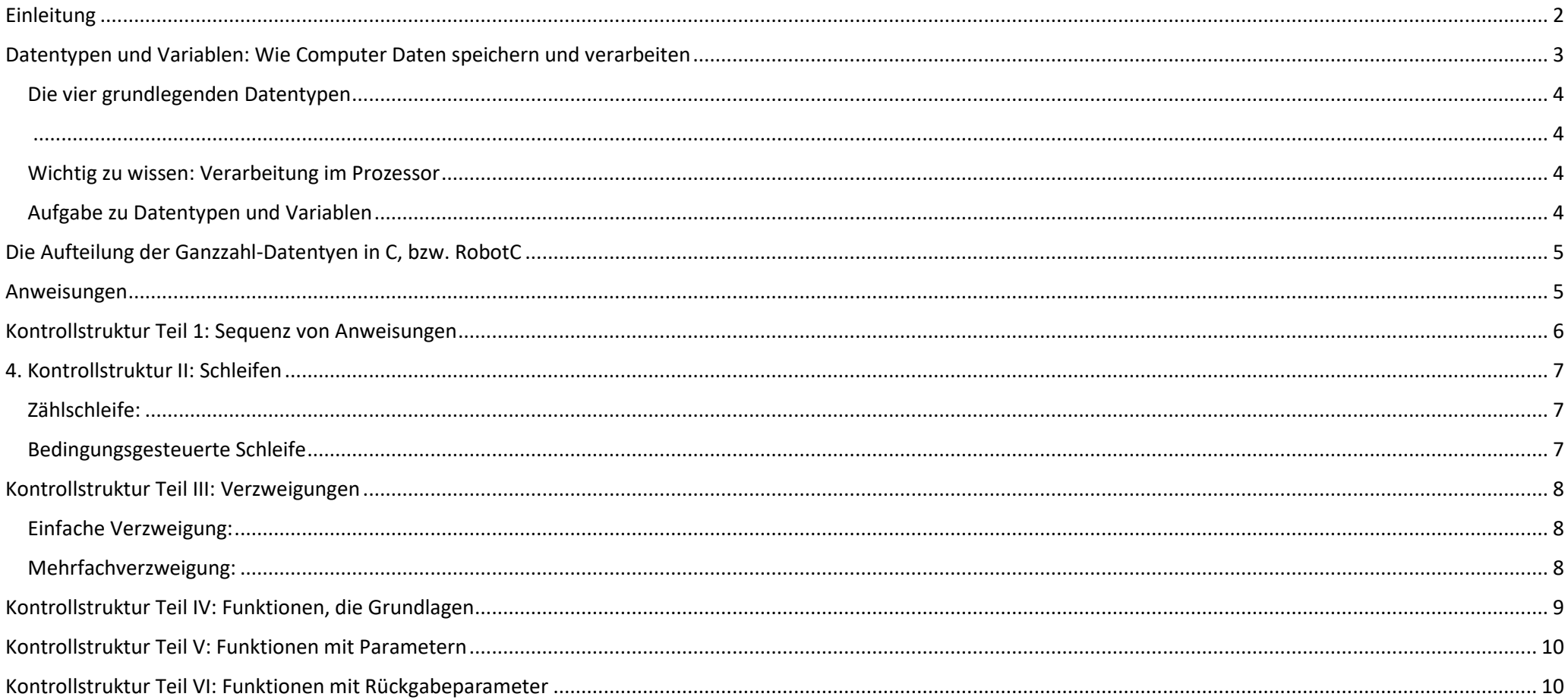